# مداخك Tomcat عم VXML CVP توص راسم مهف طئاسو  $\overline{\phantom{a}}$

### المحتويات

المقدمة المتطلبات الأساسية المتطلبات المكونات المستخدمة معلومات أساسية خادم وسائط Tomcat مع تطبيقات VXML الخارجية خادم وسائط Tomcat مع التطبيقات الدقيقة

### المقدمة

يوضح هذا المستند كيفية إنشاء URI لملف الوسائط بواسطة Tomcat على Voice Customer Unified Cisco CVP (Portal (عند عمل Tomcat كخادم وسائط .

### المتطلبات الأساسية

### المتطلبات

توصي Cisco بأن تكون لديك معرفة بالمواضيع التالية:

- تكوين خادم VXML CVP الموحد من Cisco
	- عمارة تومكات

### المكونات المستخدمة

لا يقتصر هذا المستند على إصدارات برامج ومكونات مادية معينة.

تم إنشاء المعلومات الواردة في هذا المستند من الأجهزة الموجودة في بيئة معملية خاصة. بدأت جميع الأجهزة المستخدمة في هذا المستند بتكوين ممسوح (افتراضي). إذا كانت شبكتك قيد التشغيل، فتأكد من فهمك للتأثير المحتمل لأي أمر.

## معلومات أساسية

ملاحظة: لا يعد إستخدام Tomcat على خادم VXML CVP تكوينا مدعوما كخادم وسائط (موثق في هذا [الدليل\)](/content/en/us/td/docs/voice_ip_comm/cust_contact/contact_center/customer_voice_portal/cvp9_0/OperationsConsoleguide/OpsConsole/CCVP_BK_CA765C6C_00_operations-console-help/CCVP_BK_CA765C6C_00_operations-console-help_chapter_01.html#CCVP_TK_S3E4EFC3_00). ومع ذلك، هناك حالات يتصرف فيها تومكت كما هو. الغرض من هذا المستند هو فهم هذه الأمثلة .

هذا هو مجلد ويب Tomcat الافتراضي (مماثل لمجلد ويب IIS intpub/wwot)

يمكنك معرفة ما إذا كان يمكن لخادم VXML تشغيل التطبيق .أستخدم المستعرض الخاص بك وانسخ هذا الارتباط.

http://<ADDRESS>:7000/CVP/Server?application=HelloWorld تأكد من تعديل حقل <ADDRESS <باستخدام عنوان IP الخاص بالخادم .

عنوان URL الخاص ب HTTP لملفات الصوت في مجلد Tomcat مماثل لهذا المثال.

http://10.106.81.69:7000/CVP/audio/helloworld\_audio.wav C:\Cisco\CVP\VXMLServer\Tomcat\webapps\CVP\audio هو الفعلي الموقع

## خادم وسائط Tomcat مع تطبيقات VXML الخارجية

لتطبيق VXML الخارجي، يتم إستخدام متغير خادم الوسائط للإشارة إلى خادم VXML.

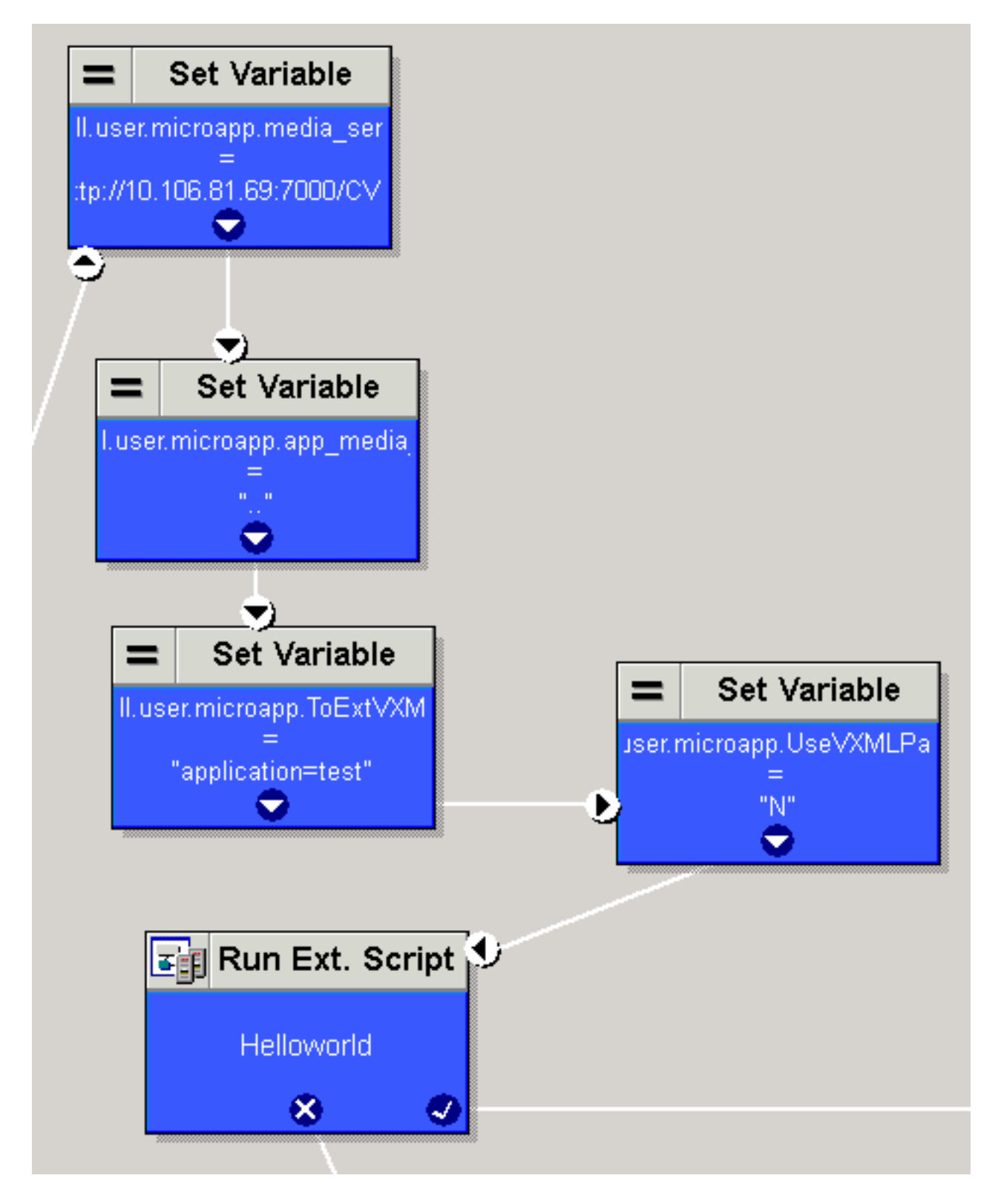

افتراضيا، يبحث خادم VXML في مجموعة المسار في مجموعة URI لمسار الصوت الافتراضي في خصائص المشروع. هذا مسار (/audio/CVP/ (متعلق بمجلد Tomcat الافتراضي وهو .\C:\Cisco\CVP\VXMLServer\Tomcat\webapps

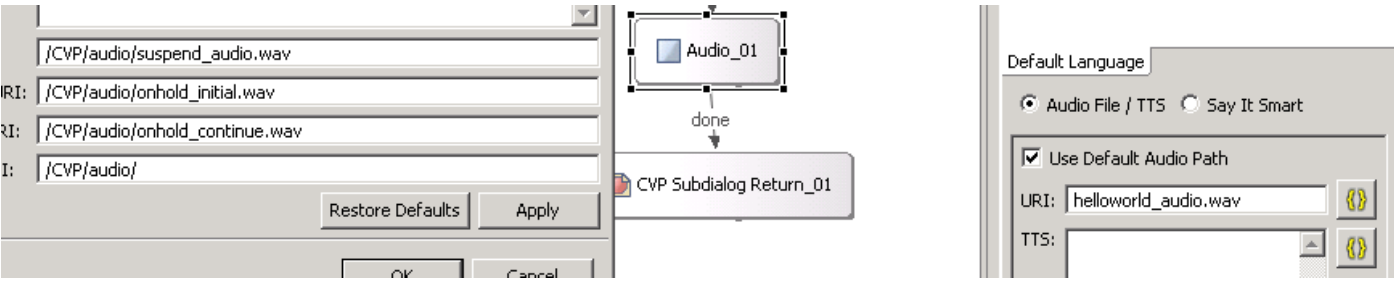

#### [http://10.106.81.69:7000/CVP/audio/helloworld\\_audio.wav](http://10.106.81.69:7000/CVP/audio/helloworld_audio.wav) بدلا من ذلك، يمكن إعطاء المسار المطلق في uri الافتراضي كما هو موضح في هذه الصورة.

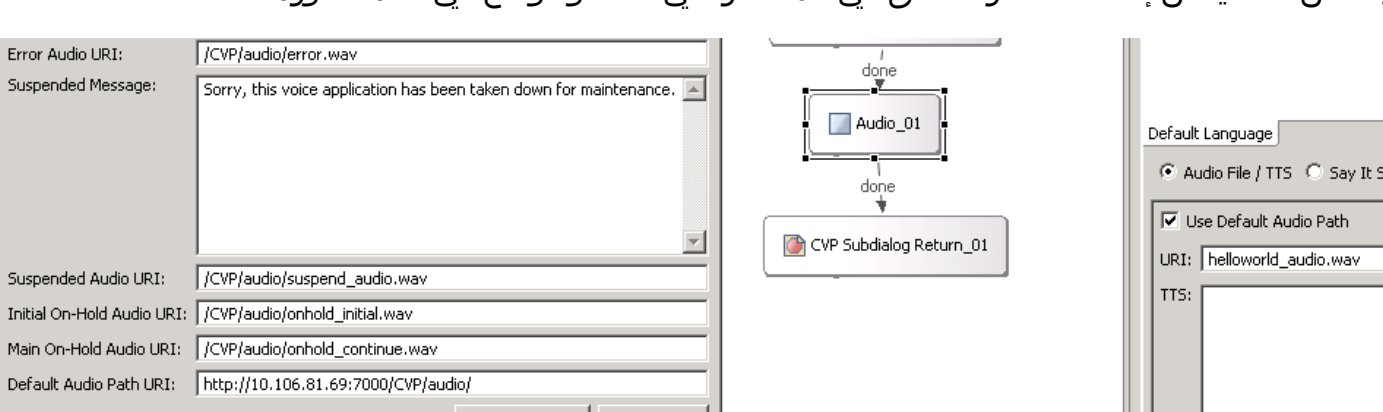

## خادم وسائط Tomcat مع التطبيقات الدقيقة

هذا مثال لتعيين مسار الوسائط على Tomcat باستخدام تطبيق صغير. عنوان URL ل HTTP الناتج هو [.http://10.106.81.69:7000/CVP/audio/helloworld\\_audio.wav](http://10.106.81.69:7000/CVP/audio/helloworld_audio.wav)

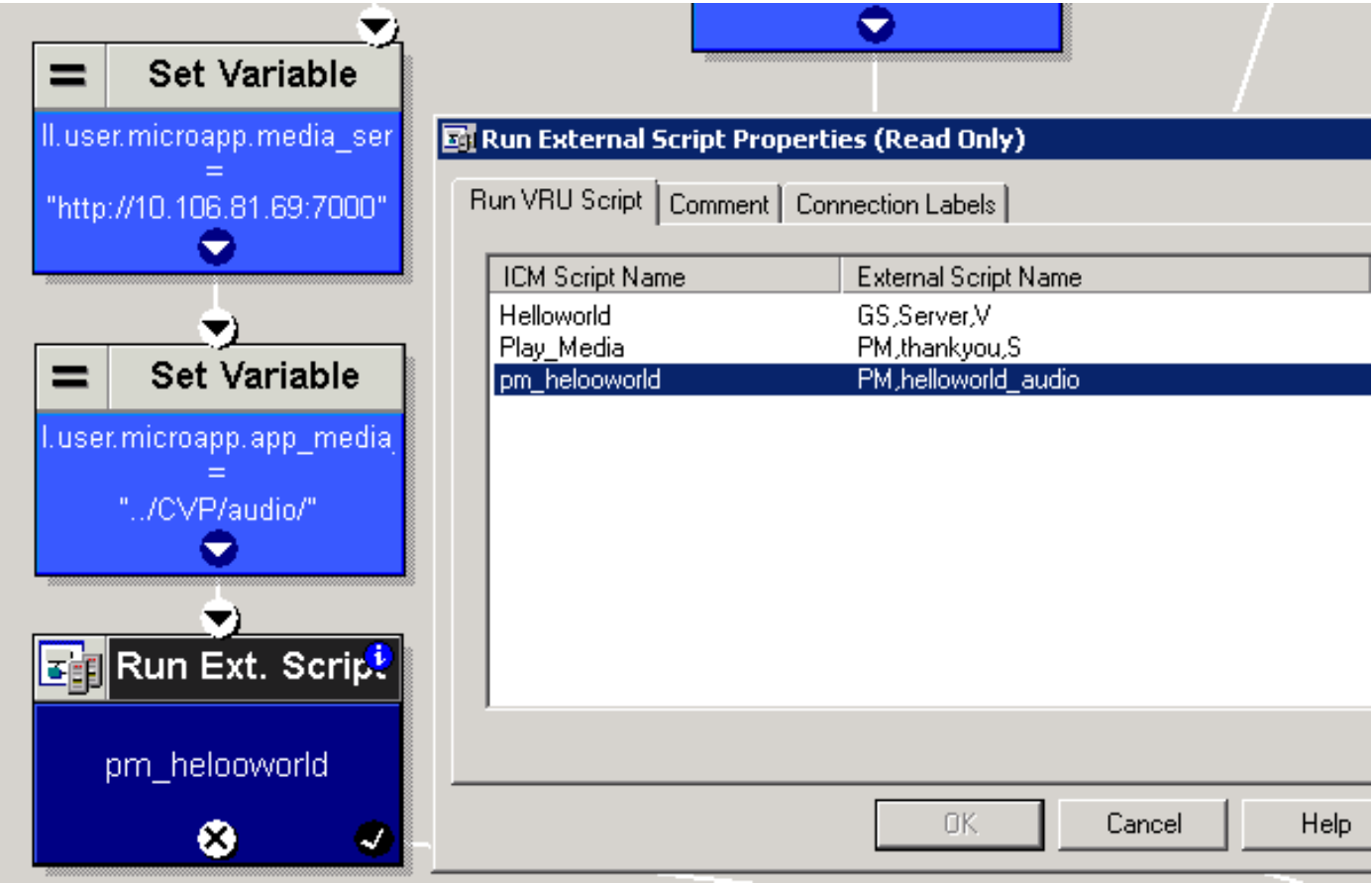

ةمجرتلا هذه لوح

ةي الآل المادة النام ستن عن البان تم مادخت من النقتان تال آل تونيا تا التي تم ملابات أولان أعيمته من معت $\cup$  معدد عامل من من ميدة في ميدة أن على ميدين في المعامل م امك ققيقا الأفال المعان المعالم في الأقال في الأفاق التي توكير المعامل المعامل Cisco يلخت .فرتحم مجرتم اهمدقي يتلا ةيفارتحالا ةمجرتلا عم لاحلا وه ىل| اًمئاد عوجرلاب يصوُتو تامجرتلl مذه ققد نع امتيلوئسم Systems ارامستناه انالانهاني إنهاني للسابلة طربة متوقيا.